## Konfigurieren des Domänennamens über Softtasten auf den IP-Telefonen der Serien SPA300 und SPA500

## Ziele

Der Domänenname eines Geräts wird von Benutzern bei der Verbindung mit dem Gerät angezeigt. Anstatt die IP-Adresse des Geräts anzuzeigen, sieht der Benutzer den konfigurierten Domänennamen. Mit Domänennamen lassen sich Geräte leicht merken und finden.

In diesem Dokument wird erläutert, wie Sie den Domänennamen auf den IP-Telefonen der Serie SPA300 und SPA500 konfigurieren.

## Anwendbare Geräte

·IP-Telefone der Serie SPA 300

· IP-Telefone der Serie SPA 500

## Domänenname

Schritt 1: Drücken Sie die Setup-Taste, um das Menü Setup zu öffnen.

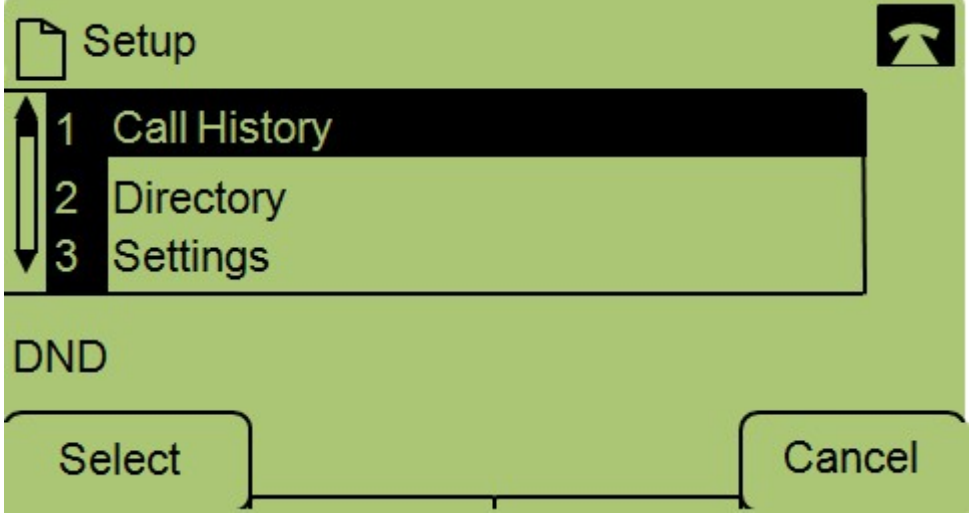

Schritt 2: Navigieren Sie zu Einstellungen.

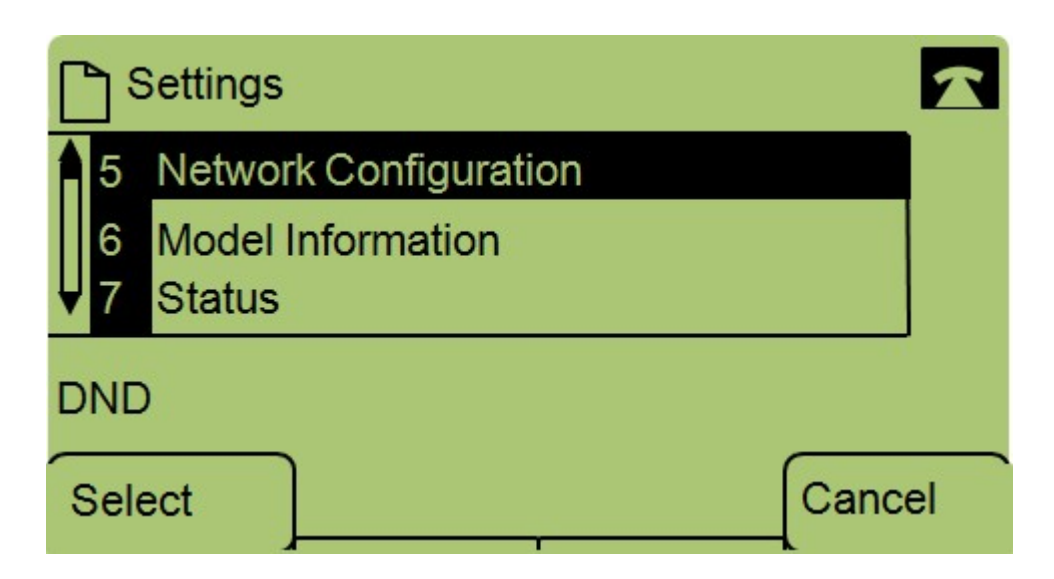

Schritt 3: Navigieren Sie zu Netzwerkkonfiguration.

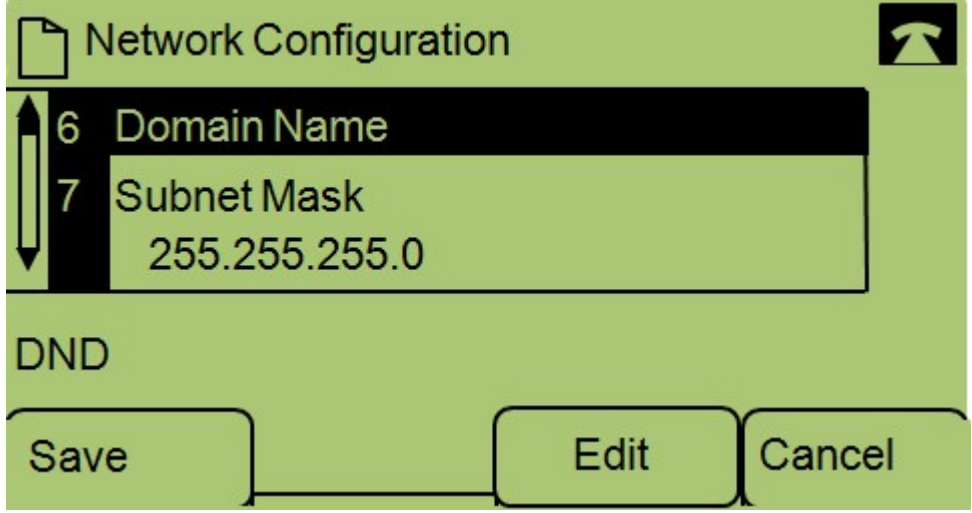

Schritt 4: Navigieren Sie zu Domänenname, und drücken Sie Bearbeiten.

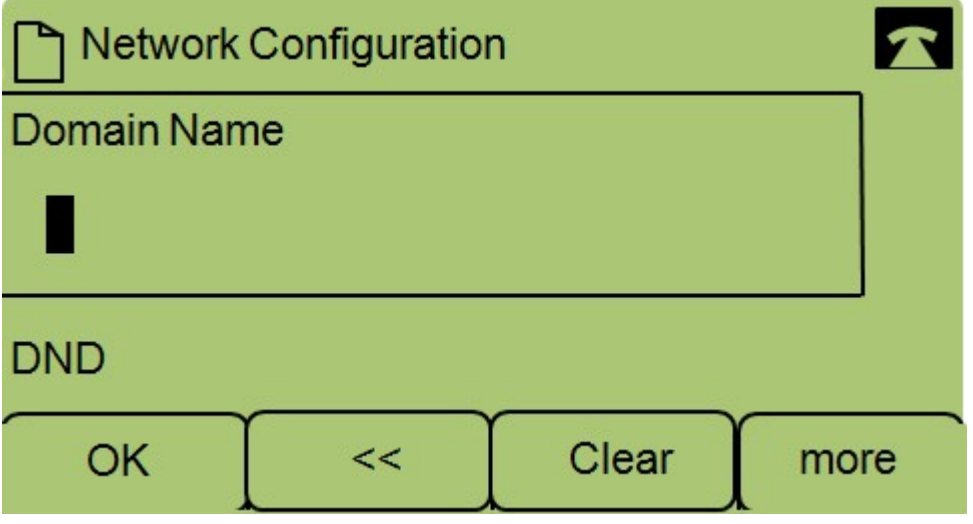

Schritt 5: Geben Sie den gewünschten Domänennamen ein, und drücken Sie OK.